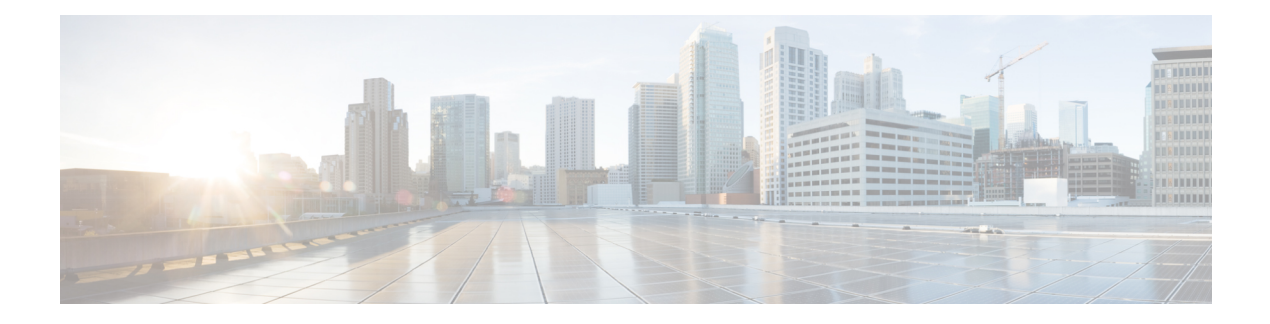

# **Configuring MAC ACLs**

This chapter describes how to configure MAC access lists (ACLs) on Cisco NX-OS devices.

This chapter contains the following sections:

- Finding Feature [Information,](#page-0-0) on page 1
- [Information](#page-0-1) About MAC ACLs, on page 1
- [Prerequisites](#page-1-0) for MAC ACLs, on page 2
- Guidelines and [Limitations](#page-1-1) for MAC ACLs, on page 2
- Default [Settings](#page-1-2) for MAC ACLs, on page 2
- [Configuring](#page-2-0) MAC ACLs, on page 3
- Verifying the MAC ACL [Configuration,](#page-8-0) on page 9
- [Monitoring](#page-9-0) and Clearing MAC ACL Statistics, on page 10
- [Configuration](#page-9-1) Example for MAC ACLs, on page 10
- Additional [References](#page-9-2) for MAC ACLs, on page 10
- Feature [History](#page-10-0) for MAC ACLs, on page 11

# <span id="page-0-1"></span><span id="page-0-0"></span>**Finding Feature Information**

Your software release might not support all the features documented in this module. For the latest caveats and feature information, see the Bug Search Tool at <https://tools.cisco.com/bugsearch/> and the release notes for your software release. To find information about the features documented in this module, and to see a list of the releases in which each feature is supported, see the "New and Changed Information"chapter or the Feature History table in this chapter.

# **Information About MAC ACLs**

MAC ACLs are ACLs that use information in the Layer 2 header of packets to filter traffic. MAC ACLs share many fundamental concepts with IP ACLs, including support for virtualization.

### **Related Topics**

[Information](b_Cisco_Nexus_7000_NX-OS_Security_Configuration_Guide__Release_7-x_chapter15.pdf#nameddest=unique_523) About ACLs

## <span id="page-1-3"></span>**MAC Packet Classification**

MAC packet classification allows you to control whether a MAC ACL that is on a Layer 2 interface applies to all traffic entering the interface, including IP traffic, or to non-IP traffic only.

MAC packet classification does not work on the Layer 3 control plane protocols such as HSRP, VRRP, OSPF, and so on. If you enable MAC packet classification on the VLANs, the basic functionalities will break on these protocols.

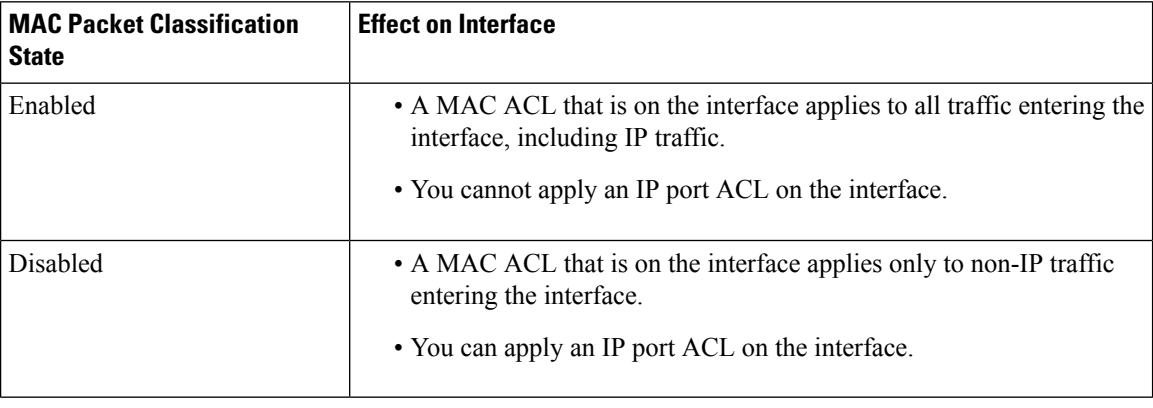

#### **Related Topics**

Enabling or Disabling MAC Packet [Classification,](#page-7-0) on page 8

# <span id="page-1-1"></span><span id="page-1-0"></span>**Prerequisites for MAC ACLs**

There are no prerequisites for configuring MAC ACLs.

## <span id="page-1-2"></span>**Guidelines and Limitations for MAC ACLs**

MAC ACLs have the following configuration guidelines and limitations:

- MAC ACLs apply to ingress traffic only.
- ACL statistics are not supported if the DHCP snooping feature is enabled.

## **Default Settings for MAC ACLs**

This table lists the default settings for MAC ACL parameters.

#### **Table 1: Default MAC ACLs Parameters**

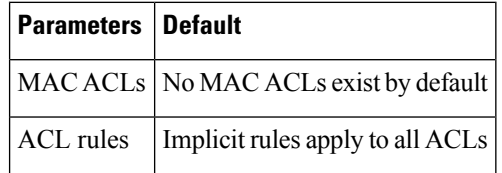

# <span id="page-2-0"></span>**Configuring MAC ACLs**

## **Creating a MAC ACL**

You can create a MAC ACL and add rules to it.

### **SUMMARY STEPS**

- **1. configure terminal**
- **2. mac access-list** *name*
- **3.** {**permit** | **deny**} *source destination protocol*
- **4.** (Optional) **statistics per-entry**
- **5.** (Optional) **show mac access-lists** *name*
- **6.** (Optional) **copy running-config startup-config**

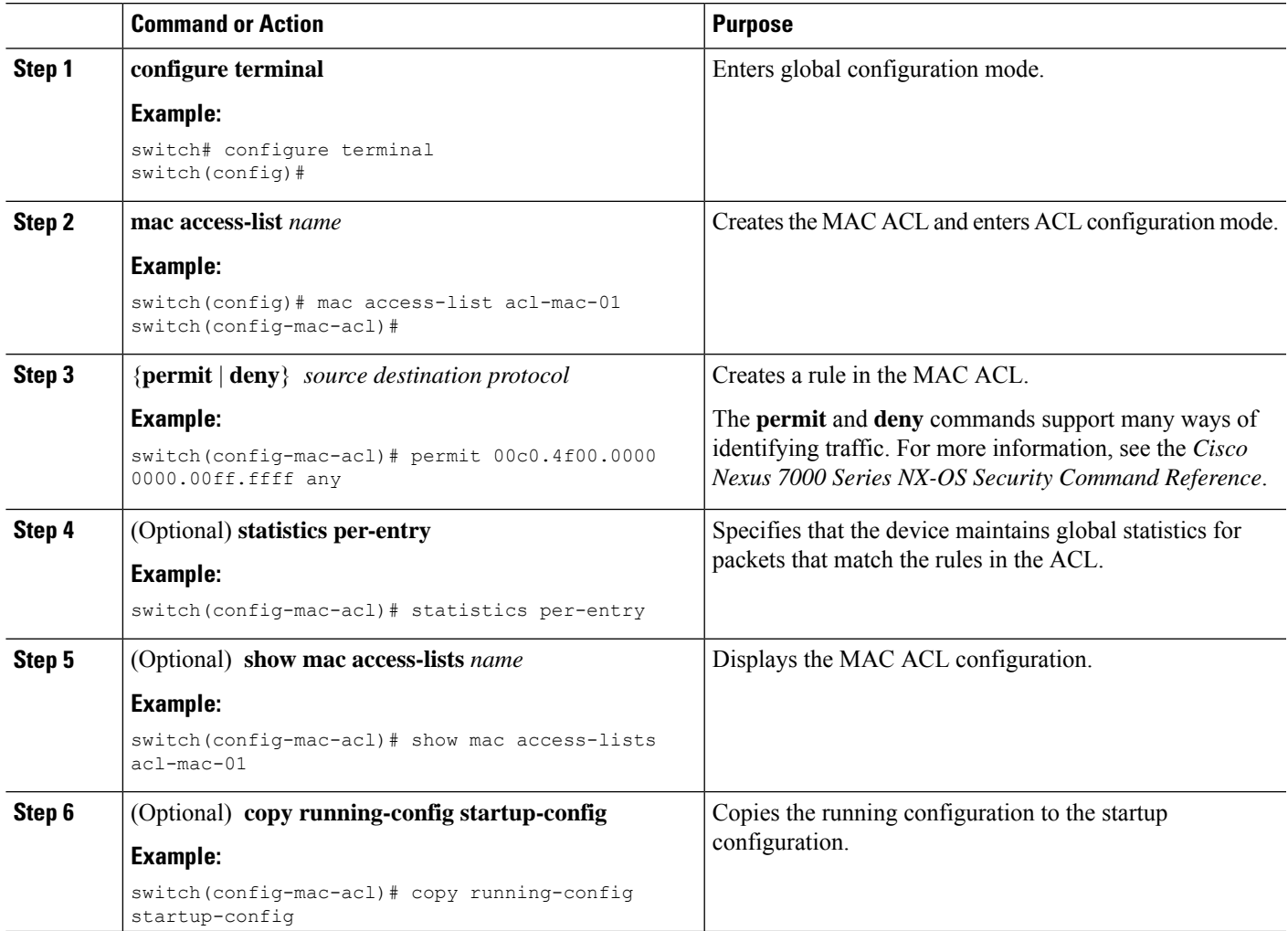

### **Changing a MAC ACL**

You can remove a MAC ACL from the device.

### **Before you begin**

Use the **show mac access-lists** command with the summary keyword to find the interfaces that a MAC ACL is configured on.

### **SUMMARY STEPS**

- **1. configure terminal**
- **2. mac access-list** *name*
- **3.** (Optional) [*sequence-number*] {**permit** | **deny**} *source destination protocol*
- **4.** (Optional) **no** {*sequence-number* | {**permit** | **deny**} *source destination protocol*}
- **5.** (Optional) [**no**] **statistics per-entry**
- **6.** (Optional) **show mac access-lists** *name*
- **7.** (Optional) **copy running-config startup-config**

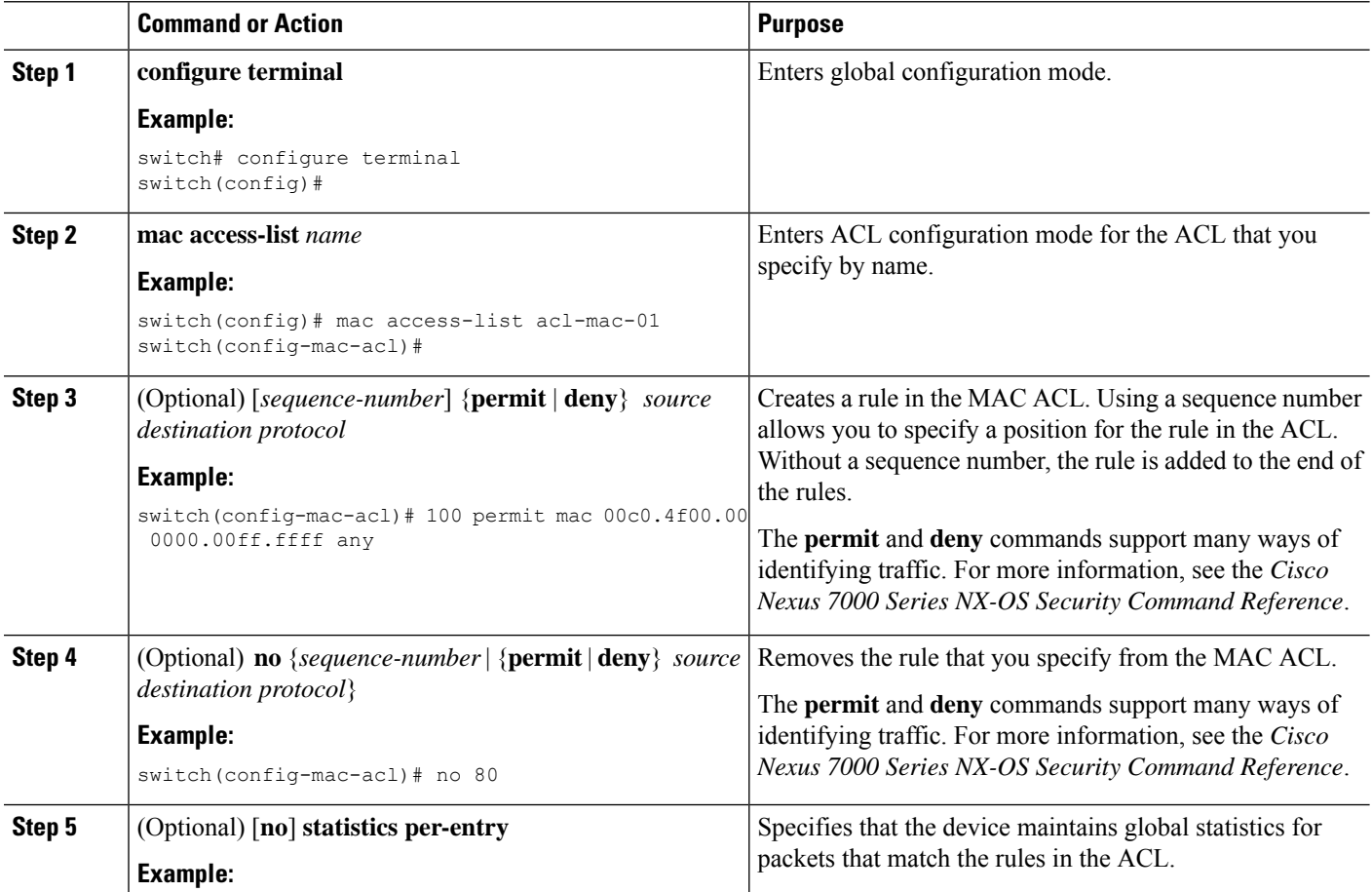

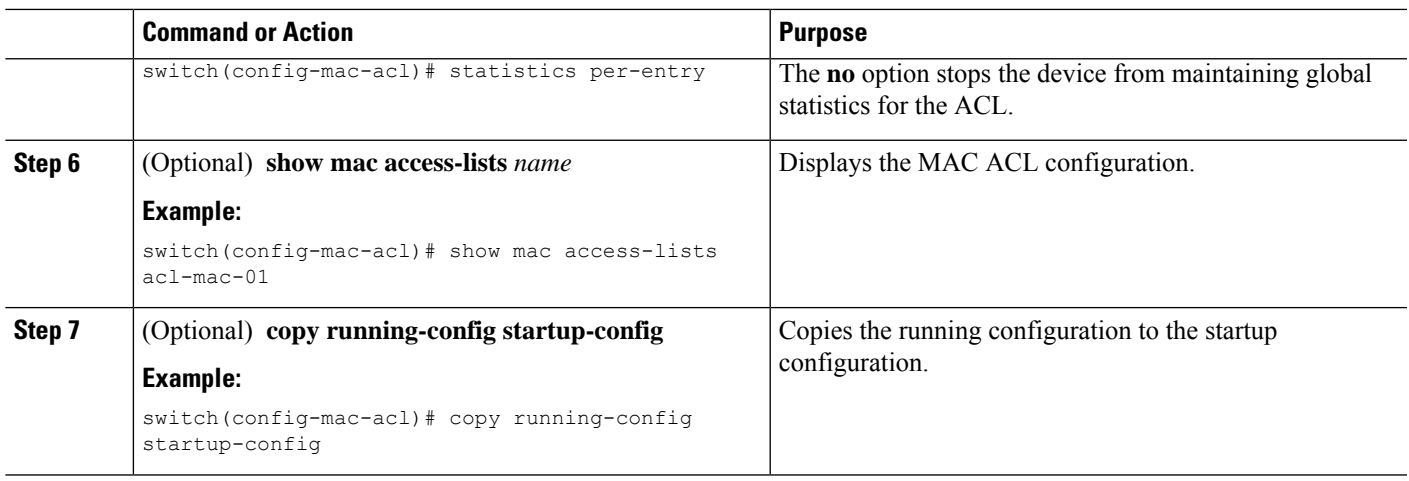

## **Changing Sequence Numbers in a MAC ACL**

You can change all the sequence numbers assigned to rules in a MAC ACL. Resequencing is useful when you need to insert rules into an ACL and there are not enough available sequence numbers.

### **SUMMARY STEPS**

- **1. configure terminal**
- **2. resequence mac access-list** *name starting-sequence-number increment*
- **3.** (Optional) **show mac access-lists** *name*
- **4.** (Optional) **copy running-config startup-config**

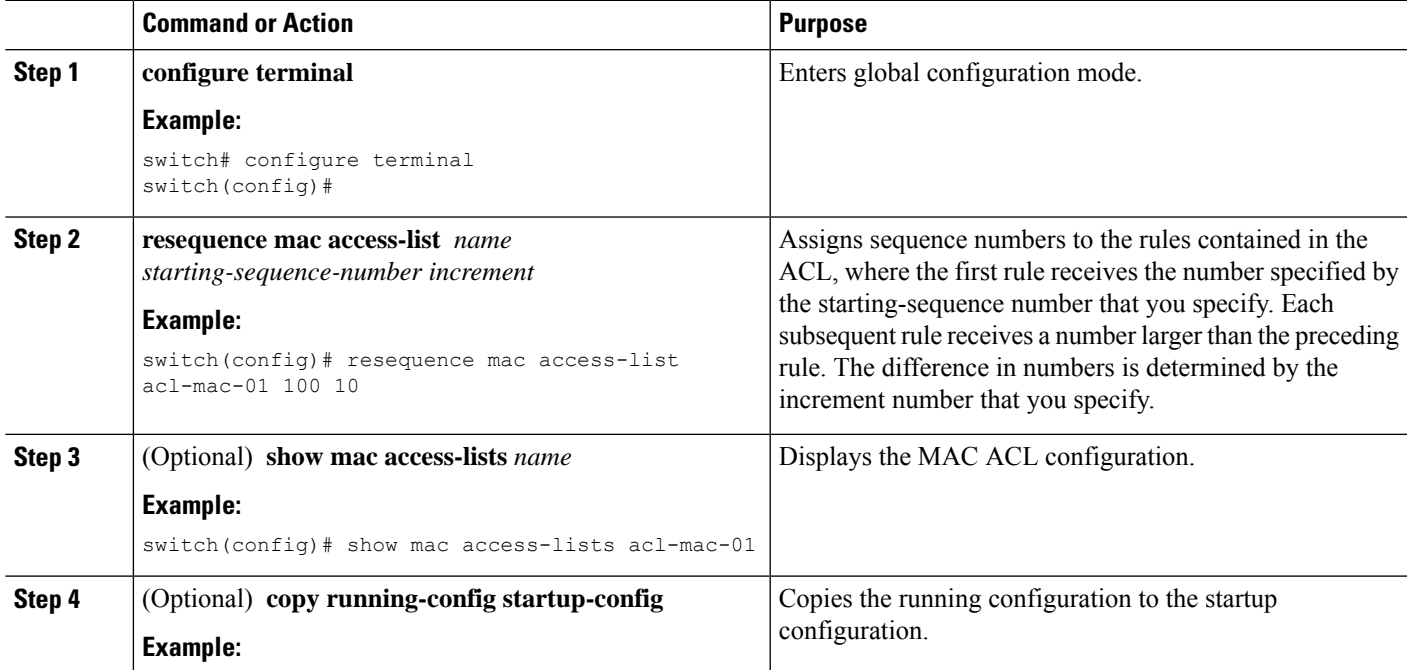

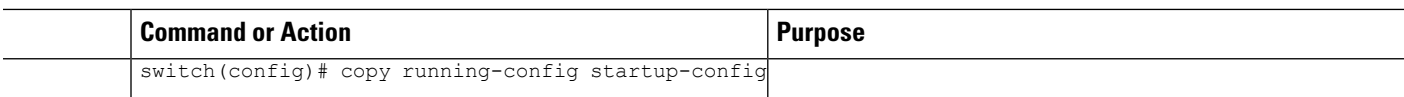

## **Removing a MAC ACL**

You can remove a MAC ACL from the device.

### **SUMMARY STEPS**

- **1. configure terminal**
- **2. no mac access-list** *name*
- **3.** (Optional) **show mac access-lists** *name* **summary**
- **4.** (Optional) **copy running-config startup-config**

### **DETAILED STEPS**

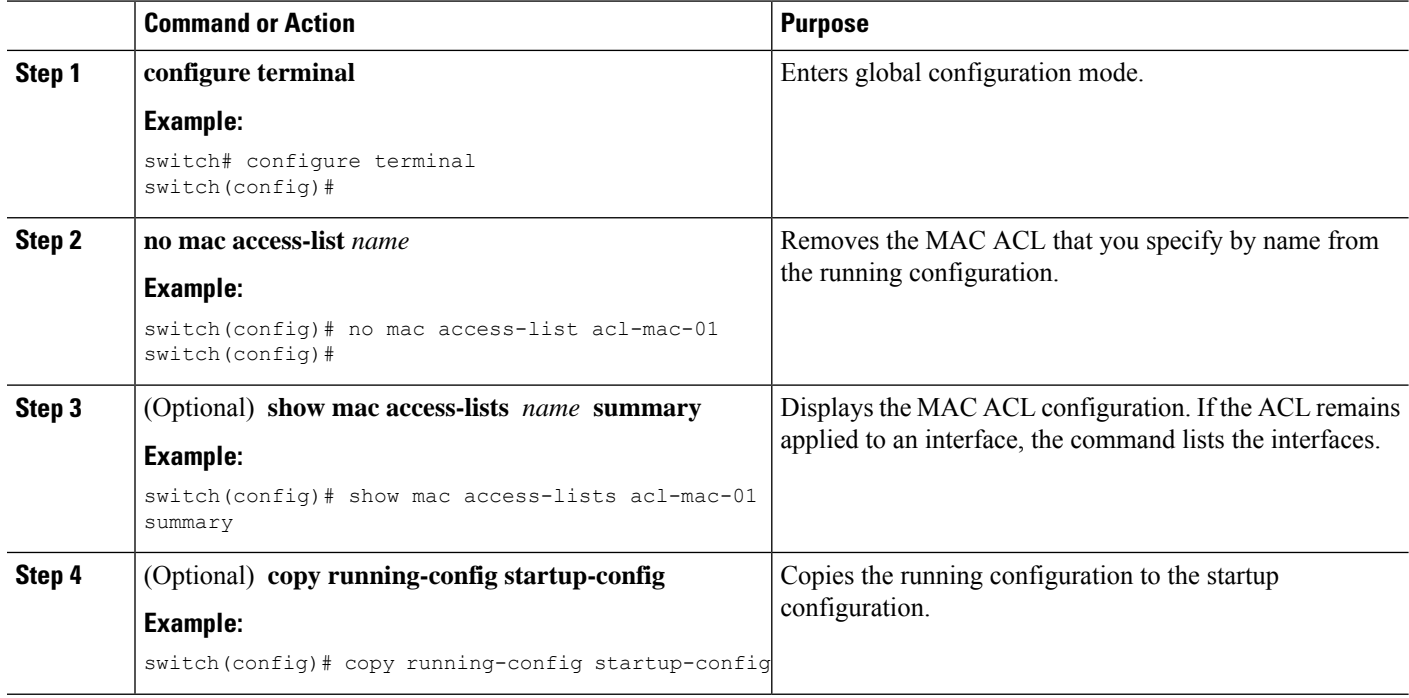

## **Applying a MAC ACL as a Port ACL**

You can apply a MAC ACL as a port ACL to any of the following interface types:

- Layer 2 or Layer 3 Ethernet interfaces
- Layer 2 or Layer 3 port-channel interfaces

### **Before you begin**

Ensure that the ACL that you want to apply exists and is configured to filter traffic in the manner that you need for this application.

### **SUMMARY STEPS**

- **1. configure terminal**
- **2.** Enter one of the following commands:
	- **interface ethernet** *slot*/*port*
	- **interface port-channel** *channel-number*
- **3. mac port access-group** *access-list*
- **4.** (Optional) **show running-config aclmgr**
- **5.** (Optional) **copy running-config startup-config**

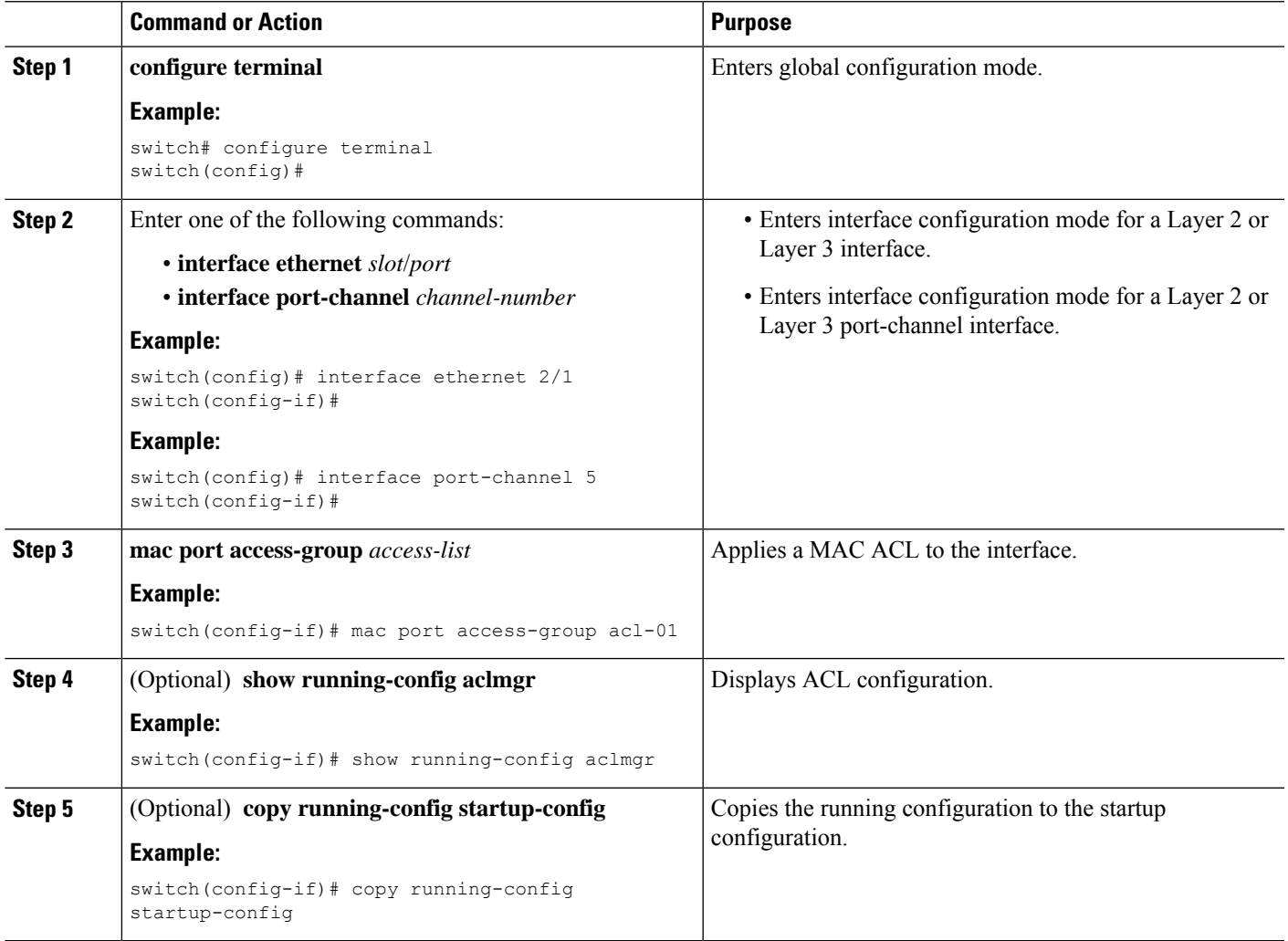

### **Applying a MAC ACL as a VACL**

You can apply a MAC ACL as a VACL.

#### **Related Topics**

[Configuring](b_Cisco_Nexus_7000_NX-OS_Security_Configuration_Guide__Release_7-x_chapter17.pdf#nameddest=unique_562) VACLs

## <span id="page-7-0"></span>**Enabling or Disabling MAC Packet Classification**

You can enable or disable MAC packet classification on a Layer 2 interface.

#### **Before you begin**

The interface must be configured as a Layer 2 interface. Note that the M1 and M2 Series modules do not support IP ACLs on port ACL and VACL policies, when the MAC packet classification feature is enabled on the interface. Before you upgrade to Cisco NX-OS Release 6.x or later versions, you need to disable the MAC packet classification feature on M1 and M2 Series modules, and verify whether all the existing functionalities work. This limitation is not applicable for M3 series modules.

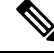

**Note**

If the interface is configured with the **ipport access-group**command or the **ipv6port traffic-filter** command, you cannot enable MAC packet classification until you remove the **ip port access-group** and **ipv6 port traffic-filter** commands from the interface configuration.

#### **SUMMARY STEPS**

- **1. configure terminal**
- **2.** Enter one of the following commands:
	- **interface ethernet** *slot*/*port*
	- **interface port-channel** *channel-number*
- **3.** [**no**] **mac packet-classify**
- **4.** (Optional) Enter one of the following commands:
	- **show running-config interface ethernet** *slot*/*port*
	- **show running-config interface port-channel** *channel-number*
- **5.** (Optional) **copy running-config startup-config**

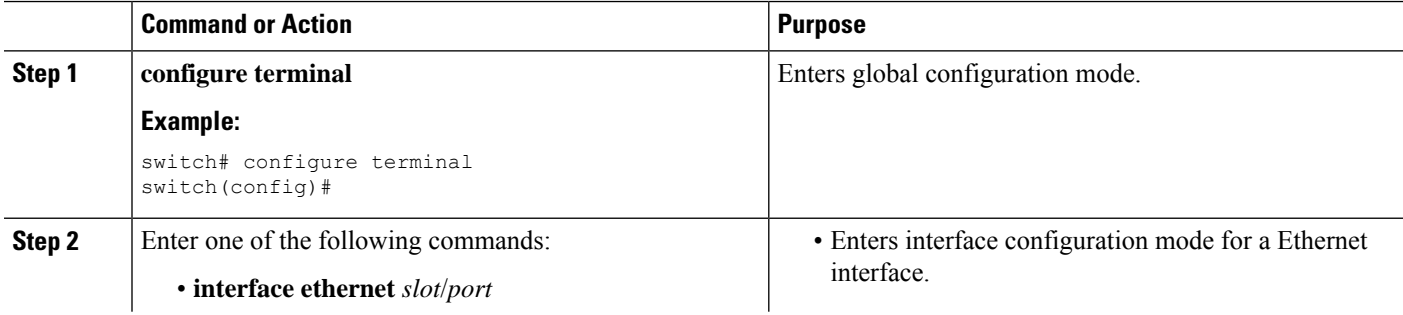

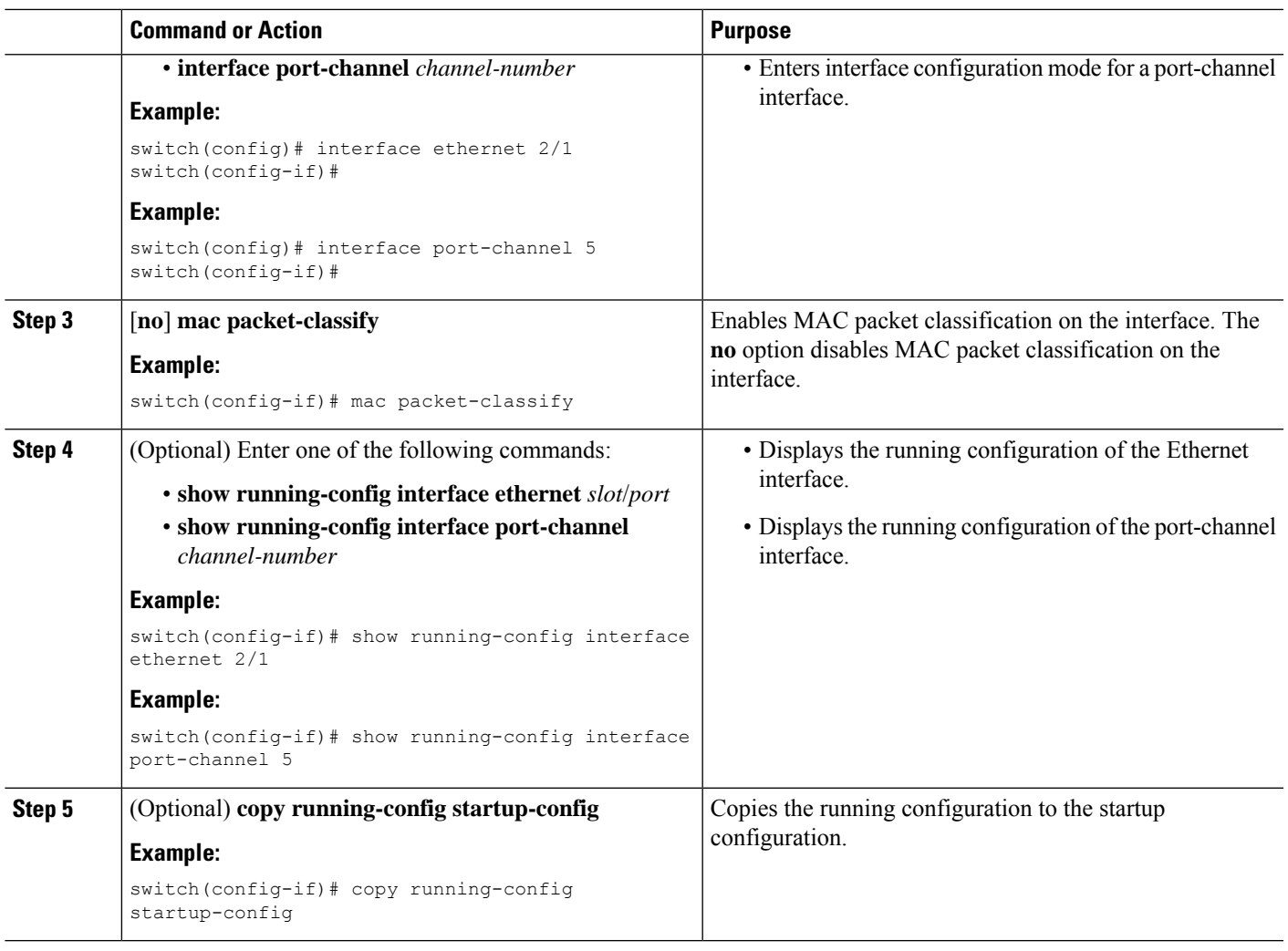

#### **Related Topics**

MAC Packet [Classification](#page-1-3), on page 2

# <span id="page-8-0"></span>**Verifying the MAC ACL Configuration**

To display MAC ACL configuration information, perform one of the following tasks.For detailed information about the fields in the output from these commands, see the *Cisco Nexus* 7000 Series NX-OS Security Command *Reference*.

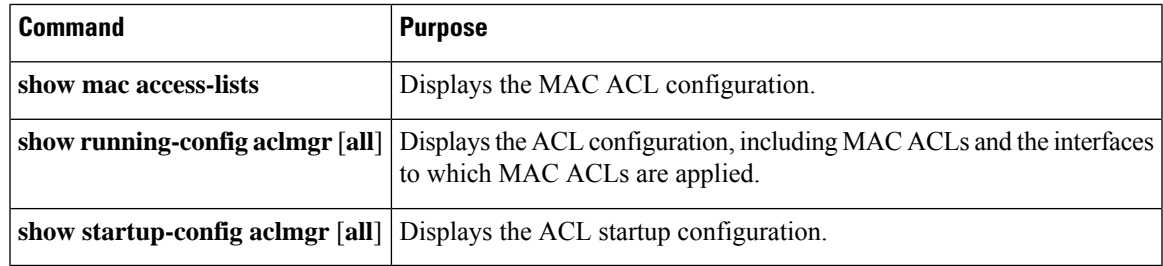

## <span id="page-9-0"></span>**Monitoring and Clearing MAC ACL Statistics**

Use the **show mac access-lists** command to monitor statistics about a MAC ACL, including the number of packets that have matched each rule.

To monitor or clear MAC ACL statistics, use one of the commands in this table. For detailed information about these commands, see the *Cisco Nexus 7000 Series NX-OS Security Command Reference*.

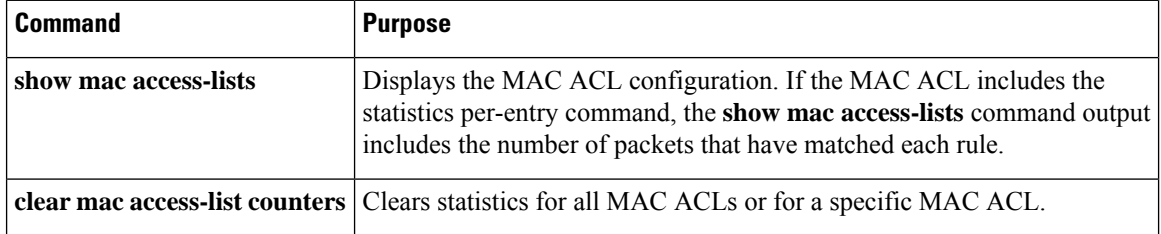

# <span id="page-9-1"></span>**Configuration Example for MAC ACLs**

The following example shows how to create a MAC ACL named acl-mac-01 and apply it to Ethernet interface 2/1, which is a Layer 2 interface in this example:

```
mac access-list acl-mac-01
 permit 00c0.4f00.0000 0000.00ff.ffff any
interface ethernet 2/1
 mac port access-group acl-mac-01
```
## <span id="page-9-2"></span>**Additional References for MAC ACLs**

#### **Related Documents**

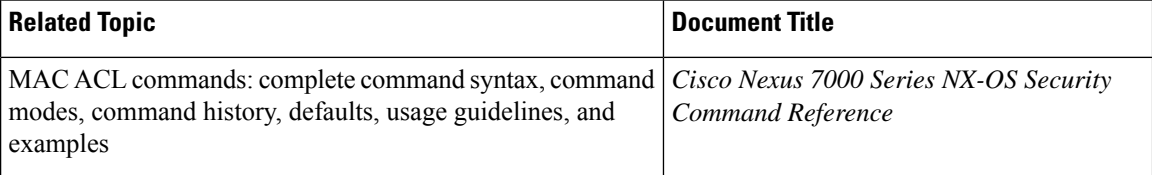

#### **Standards**

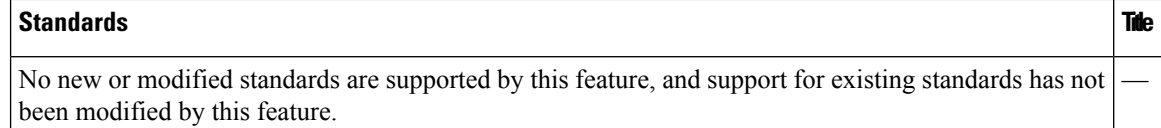

# <span id="page-10-0"></span>**Feature History for MAC ACLs**

This table lists the release history for this feature.

#### **Table 2: Feature History for MAC ACLs**

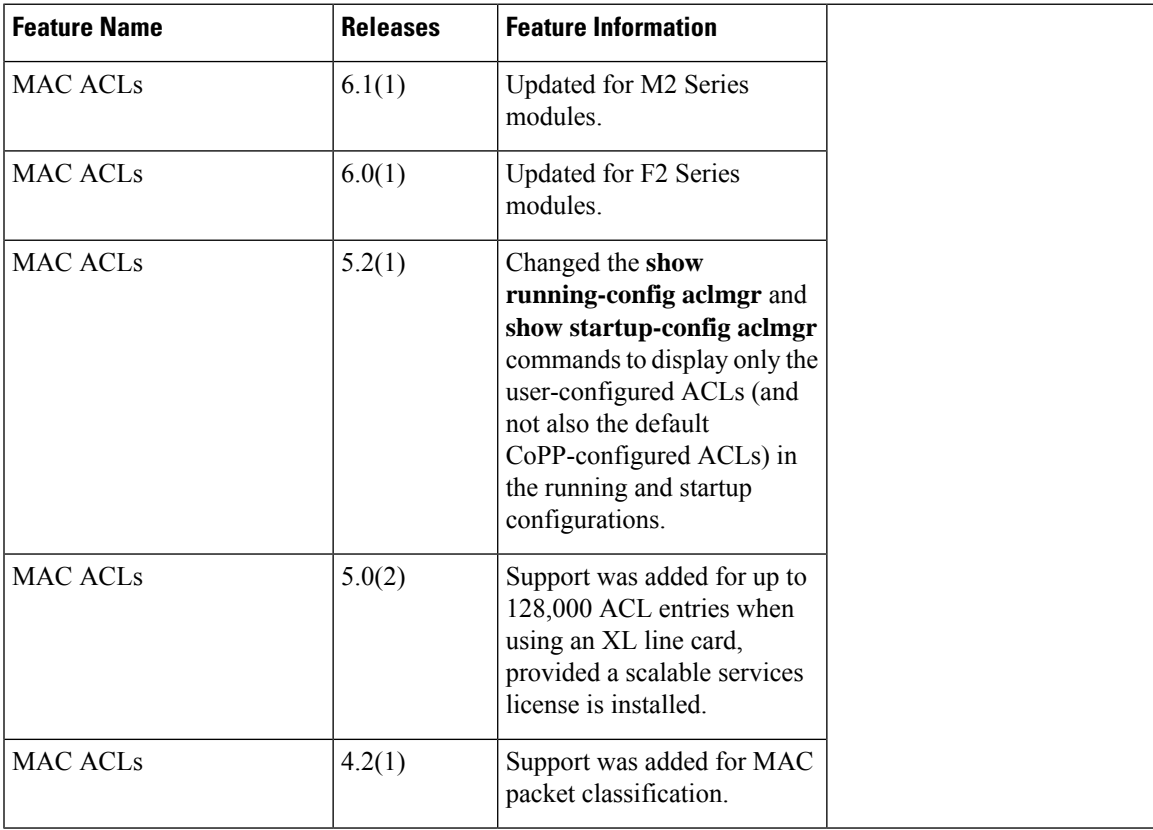

 $\mathbf I$